# **GOOGLE SCHOLAR - manuál**

Adresa: http://scholar.google.cz/

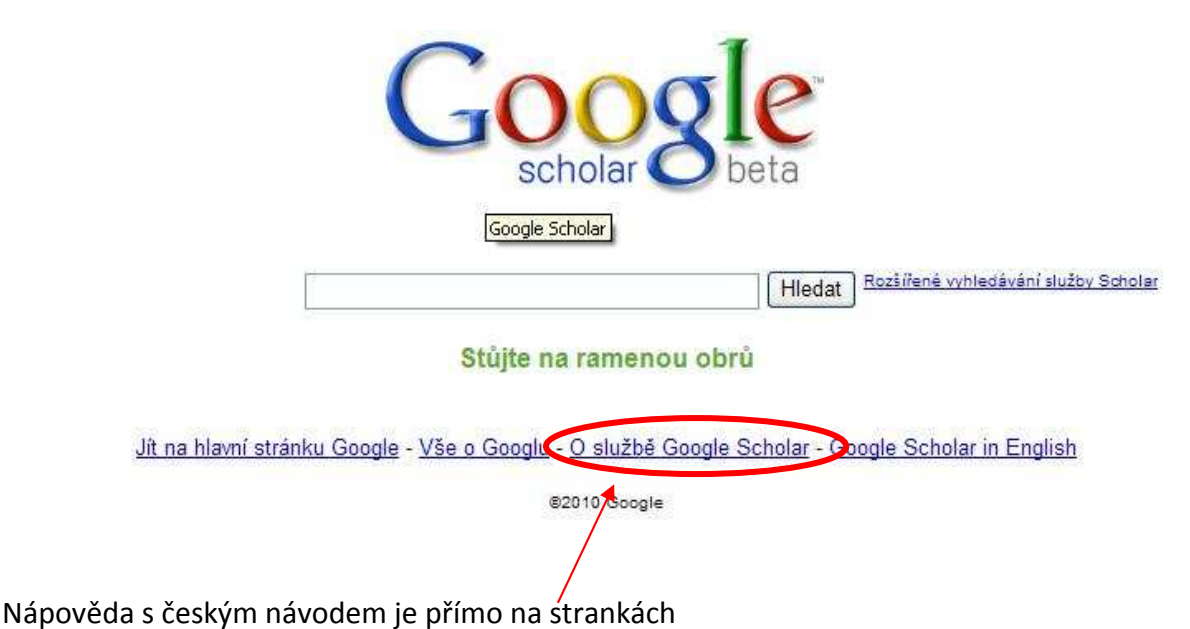

# http://scholar.google.cz/intl/cs/scholar/help.html

## **Co je služba Google Scholar?**

Služba Google Scholar představuje jednoduchý způsob uceleného vyhledávání odborné literatury. Z jednoho místa můžete vyhledávat informace z mnoha oborů a zdrojů: recenzované články, dizertační práce, knihy, abstrakty a články, od akademických nakladatelství, odborných společností, archivů preprintů a dalších odborných organizací. Služba Google Scholar vám pomůže identifikovat ty nejrelevantnější zdroje na poli výzkumu.

# **Funkce služby Google Scholar**

- **Vyhledávání** rozmanitých zdrojů z jednoho místa
- **Hledání** článků, abstraktů a citací
- **Nalezení** celého článku v knihovně či na webu
- **Informace** o klíčových článcích v jakémkoli vědním oboru

## **Jak jsou články hodnoceny?**

Cílem služby Google Scholar je třídit články tak, jak to dělají výzkumní pracovníci – vzít v potaz celý text každého článku, autora, publikační zdroj, ve kterém se článek objevil a kolikrát byl citován v jiné vědecké literatuře. Nejrelevantnější výsledky se vždy objeví na první stránce.

# **Tipy pro rozšířené vyhledávání služby Scholar**

Přesnost a efektivitu vašeho vyhledávání na Google Scholar můžete zlepšit tak, že přidáte **"OPERÁTORY"**, které budou vaše vyhledávací výrazy dolaďovat. V některých případech můžete přidat operátory přímo ve vyhledávacím poli Google Scholar, jindy budete chtít využít stránku Rozšířené vyhledávání služby Scholar.

## Zde uvádíme nejběžnější operátory služby Google Scholar:

#### Vyhledávání autorů - Omezení publikačních zdrojů - Omezení datem - Další operátory

#### **Vyhledávání autorů**

Vyhledávání autorů patří k nejefektivnějším způsobům hledání určitého článku. Pokud víte, kdo hledaný článek napsal, stačí jen přidat příjmení autora k vašim vyhledávacím výrazům.

#### *Příklad:*

*Vyhledávání [friedman regrese] zobrazí články o regresi napsané lidmi se jménem Friedman. Chcete-li vyhledávat pomocí celého jména autora či příjmení s iniciály, zadejte jméno do uvozovek: ["jh friedman"].* 

*V případě, že je slovo jménem osoby a zároveň i běžným podstatným jménem, bude lepší, když použijete operátor "autor:". Tento operátor bude mít vliv pouze na vyhledávací výraz, který bezprostředně následuje. Mezi operátorem autor:" a vyhledávacím výrazem nesmí být mezera.* 

#### *Příklad:*

*[autor:vrána] zobrazí články, jejichž autorem je pan Vrána, zatímco [vrána -autor:vrána] zobrazí články o vránách a ignoruje články napsané osobami, které se jmenují Vrána (znaménko mínus před vyhledávacím výrazem vylučuje výsledky, které obsahují tento vyhledávací výraz).* 

*Můžete použít operátor s celým jménem autora v uvozovkách, čímž vaše vyhledávání ještě zpřesníte. Zkuste používat iniciály místo celého křestního jména, protože některé zdroje indexované ve službě Google Scholar uvádějí pouze iniciály.* 

#### *Příklad:*

*Abyste našli články napsané Donald E. Knuth, můžete zkusit vyhledávat [autor:"d knuth"], [autor:"de knuth"] nebo [autor:"donald e knuth"].* 

#### **Omezení publikačních zdrojů**

(Tato možnost je dostupná pouze na stránce Rozšířené vyhledávání služby Scholar.)

Vyhledání s omezením publikačních zdrojů zobrazí pouze výsledky s určitými slovy z určité publikace.

#### **Příklad:**

Jestliže chcete prohledat *Hospodářské noviny*, abyste našli články o společných fondech, mohli byste začít takto:

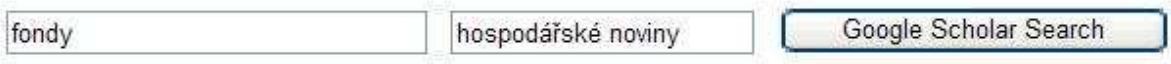

*Pamatujte však, že vyhledávání s omezením publikačních zdrojů mohou být neúplná. Služba Google Scholar shromažďuje bibliografické údaje z mnoha zdrojů, včetně jejich automatického vyjmutí z textu či citací. Tato informace může být neúplná či dokonce nesprávná, například množství preprintů neuvádí kde (či zda vůbec) byl článek nakonec publikován.* 

*Obecně jsou vyhledávání s omezením publikačních zdrojů efektivní, pokud si jste jistí tím, co hledáte, ale jsou'často užší, než byste mohli očekávat.* 

#### *Příklad:*

*Je možné, že zjistíte, že vyhledávání [společné fondy] napříč všemi publikačními zdroji vám zobrazí užitečnější výsledky než užší vyhledávání "fondů" pouze v Hospodářských novinách.* 

*Nakonec pamatujte, že jeden časopis může být napsán více způsoby (např. název časopisu Journal of Biological Chemistry se často zkracuje na J Biol Chem), takže je možné, že budete muset vyzkoušet několik variant názvu dané publikace, abyste získali úplné výsledky vyhledávání.* 

#### **Omezení datem**

(Tato možnost je dostupná pouze na stránce Rozšířené vyhledávání Scholar.)

Vyhledávání s omezením datem mohou být efektivní, pokud hledáte nejnovější události v dané oblasti.

#### *Příklad:*

*Zde uvidíte, jak byste mohli vyhledávat články o supravodivých vláknech, které byly publikovány od roku 2004:* 

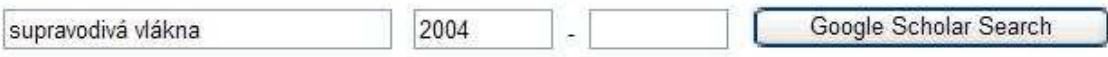

*Mějte však na paměti, že některé webové zdroje neobsahují datum publikace a že při vyhledávání s omezením data se nezobrazují články, u kterých neumí služba Google Scholar určit datum vydání. Takže jste-li si jistí, že článek o supravodivých vláknech vyšel letos a vyhledávání s omezení daty jej nemůže najít, pokuste se vyhledávání opakovat bez datového omezení.* 

#### **Další operátory**

Služba Google Scholar také podporuje většinu pokročilých operátorů ve vyhledávání na webu Google:

- **operátor"+"** zaručí, že vaše výsledky budou obsahovat běžná slova, písmena či čísla, které vyhledávací technologie Google obvykle ignorují, jako např. v [**+de knuth**];
- **operátor"-"** vylučuje všechny výsledky, které obsahují tento vyhledávací termín, jako např. v [vrána -autor:vrána];
- **vyhledávání frází** zobrazuje pouze výsledky, které obsahují přesnou frázi, jako např. v dotazu["jak je vám libo"];
- **operátor"OR"** zobrazuje výsledky, které obsahují jeden z vašich vyhledávacích výrazů, jako např. v [skladová položka OR vklad];
- **operátor"intitle:"** jako např. v dotazu[intitle:mars] zobrazuje pouze výsledky, které obsahují vámi vyhledávaný výraz v názvu dokumentu.

## **Jak lze vyhledávat podle jména autora?**

Zadejte jméno autora v uvozovkách: "d knuth". Více výsledků získáte, když místo celého křestního jména použijete iniciály.

Nacházíte-li příliš mnoho článků, které zmiňují daného autora, můžete pro vyhledání určitého autora použít operátor"author:". Můžete například vyzkoušet dotaz [autor:knuth], [autor:"d knuth"] nebo [autor:"donald e knuth"].

Stále nejste spokojeni? Vyzkoušejte naši stránku Rozšířenévyhledávání. Více informací naleznete v našich Tipech pro rozšířené vyhledávání.

## **Jak lze vyhledávat podle názvu?**

Zadejte název článku v uvozovkách: "Historie Čínského moře." Služba Google Scholar automaticky najde daný článek i další články, které jej zmiňují.

## **Jak lze nalézt nedávný výzkum na určité téma?**

Stačí kliknout na odkaz "Poslední články" v pravé části stránky výsledků a výsledky se opětovně setřídí tak, aby pro vás bylo rychlejší nalézt novější výzkumy. Toto nové pořadí bere v potaz faktory, jako jsou důležitost dřívějších článků autora a časopisu, celý text každého článku a jak často byl citován.

# **K čemu slouží odkaz Související články?**

Pro každý výsledek vyhledávání se snažíme automaticky určit, které články v našem indexu s ním úzce souvisí. Seznam těchto článků se vám zobrazí, když kliknete na odkaz "Související články," který se vedle mnoha výsledků objevuje. Tento seznam souvisejících článků je seřazen hlavně podle jejich podobnosti s původním výsledkem. V potaz však bereme i relevanci každého článku. Seznamování se se souvisejícími články je často výbornou příležitostí, jak se začátečníci mohou o daném tématu mnoho dozvědět. Zjistili jsme však, že jsou často udiveni i odborníci, když objevují související práce v oboru jejich vlastní specializace.

## **Jak lze vyhledávat články v určitém publikačním zdroji?**

Na stránce Rozšířenévyhledávání můžete zadat klíčová slova, která se mají objevit v názvu článku a publikačního zdroje. Více informací naleznete v našich Tipech pro rozšířené vyhledávání.

## **Jak vyhledávat podle kategorie?**

Ze stránky Rozšířené vyhledávání můžete vyhledávat odbornou literaturu ze sedmi širokých oblastí výzkumu. Stačí zaškrtnout políčka vědních oborů, v jejichž rámci chcete vyhledávat.

## **Obecné otázky**

# **Co zařazujte do služby Google Scholar?**

Služba Google Scholar nabízí recenzované články, disertační práce, knihy, abstrakty a další vědeckou literaturu z celého širokého spektra vědeckého výzkumu. Naleznete zde práce různých akademických vydavatelů a odborných společností i vědecké články, které jsou umístěny na webu. Google Scholar zahrnuje i více verzí jednoho článku, i jejich koncepty, ke kterým máte možnost přístupu.

Zde naleznete více informací o tom, jak zařadit váš výzkum do Google Scholar.

## **Proč nebyl můj článek zařazen?**

Neustále pracujeme na zařazování nových zdrojů a je pravděpodobné, že se váš příspěvek v našem indexu brzy objeví. Zkontrolujte, zda lze nelézt další články ze stejného časopisu, konference či zdroje pomocí služby Google Scholar. Není-li to možné, požádejte vydavatele či odbornou společnost, aby nás kontaktovala a my pak mohli zařadit jejich obsah.

## **Co znamenají výsledky označené jako [citace] a proč na ně nelze kliknout?**

Jedná se o články, ke kterým odkazují jiné vědecké články, ale které jsme na internetu nenalezli. Velké množství vědecké literatury se stále na internetu nenachází a dokud tomu tak nebude, budou výzkumným pracovníkům pomáhat získávat co nejrelevantnější informace výsledky s pouhou citací.

# **Zrovna jsem ale nalezl slibnou citaci k jednomu článku v časopise Journal of Prosimian Dialectical Reasoning! Mohu si někde přečíst úplný text článku?**

Článek může být k dispozici mezi knihovními fondy vaší knihovny. Ujistěte se, že jsou vaše knihovní odkazy aktivní, abyste mohli zjistit, zda vám může vaše knihovna umožnit přístup k tomuto článku.

# **Jak mohu přidat úplnou citaci k výsledku na Google Scholar do mého správce bibliografie?**

Stačí navštívit stránku s předvolbami služby Scholar a vybrat formát citace v části "Správce bibliografie". V současné době podporujeme formáty RefWorks, RefMan, EndNote, a BibTeX. Až vaše předvolby uložíte, budete moci citaci importovat tak, že kliknete na příslušný odkaz ve výsledcích vyhledávání Google Scholar.

# **Nejsem členem žádné knihovny. Existuje nějaký jiný způsob jak bezplatně číst celý text na internetu?**

Možná. Preprinty, koncepty a další verze článku mohou být na internetu dostupné bez poplatků. Často uvádíme odkazy na několik verzí, ale mějte na paměti: preprinty mohou projít zásadní revizí před jejich publikací, takže můžete číst dokument, který byl výrazně pozměněn. V některých případech nemusí být články bezplatně k dispozici v žádné formě.

# **Popis mého článku je chybný a jsem tím značně rozhořčen. Jak jej mohu opravit?**

Omlouváme se a ujišťujeme vás, že chyba není záměrná. Automatické získávání informací z článků může být složité, takže občas může dojít k chybě. Zašlete nám prosím vyhledávací dotaz, po kterém se zobrazí váš článek, a správný popis, který by se měl objevovat. Může nějakou dobu trvat, než tuto chybu napravíme, protože snažit se, aby služba Google Scholar fungovala lépe pro všechny, obnáší spoustu práce. Děkujeme za vaši pomoc a trpělivost.

# **Proč nás žádáte, abychom "stáli na ramenou obrů"? Jste skutečně obři?**

Zdaleka ne. Tato fráze je naším uznáním toho, že vědecký výzkum většinou staví na tom, co jiní již objevili. Pochází se slavného citátu Sira Isaaca Newtona "Viděl jsem daleko, protože jsem stál na ramenou obrů."